# SPA8000電話介面卡上的其他區域設定

## 目標 Ī

其他區域設定用於自定義SPA8000上的日期、時區設定和其他其他設定。這些設定可幫助自 定義夏令時規則、時區、來電者ID、DTMF、FXS和其他功能。本文檔概述了更改SPA8000上 的各種其他設定的過程。

## 適用的裝置 Ĩ,

·SPA8000

## 軟體版本

•6.1.12

## 其他區域設定 Γ

步驟1.以管理員身份登入到Web配置實用程式,然後選擇Advanced > Voice > Regional。 Regional頁面隨即開啟:

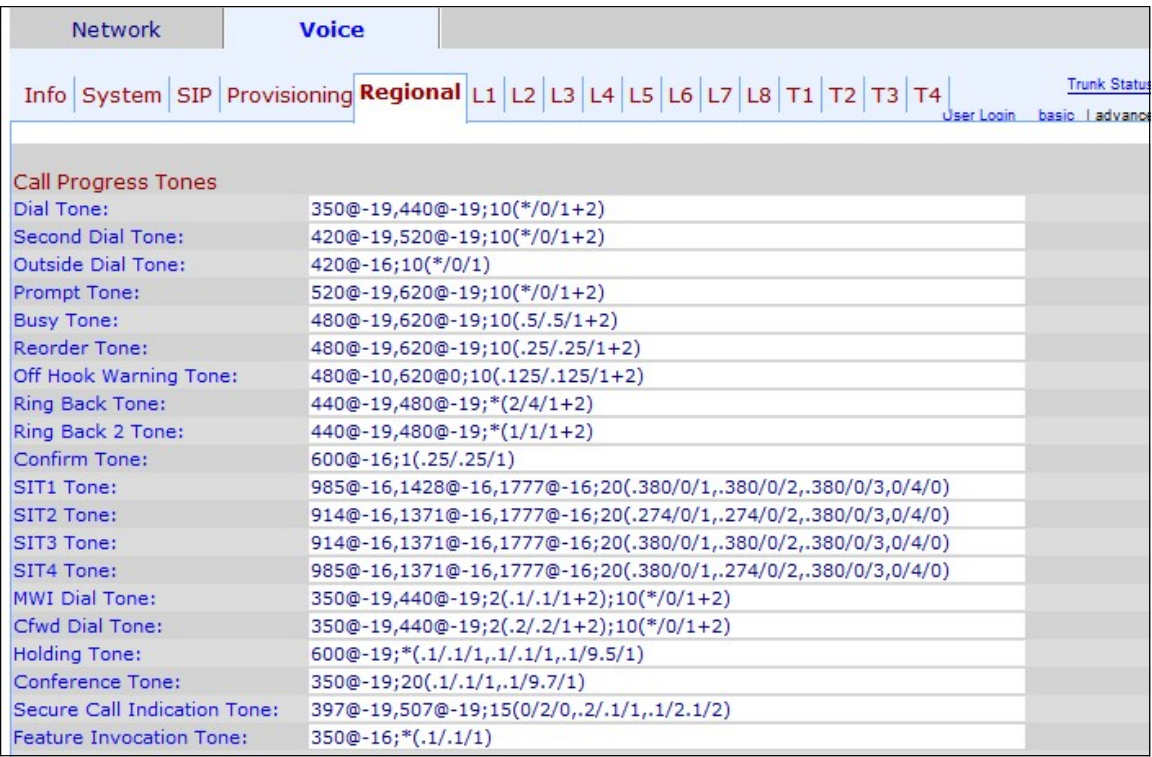

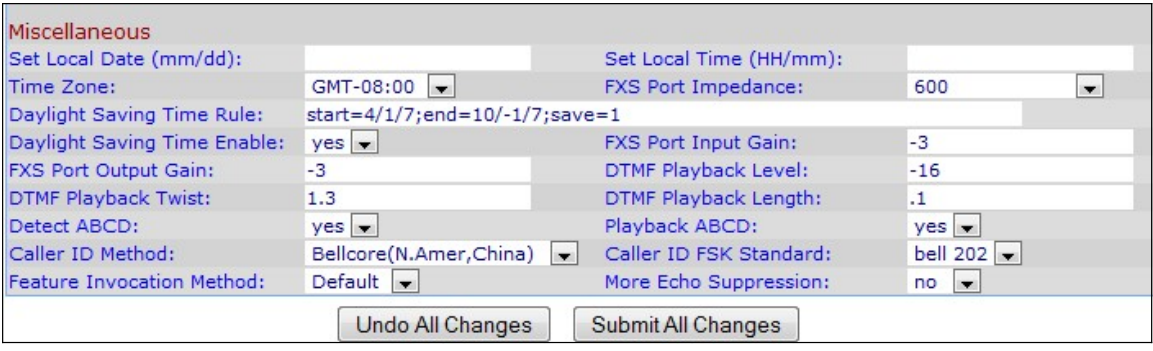

在「其他」區域下:

步驟2.在「設定本地日期(mm/dd)」欄位中輸入日期,以設定裝置上的日期。日期格式為月/日 (mm/dd)。

步驟3.在Set Local Time(HH/mm)欄位中輸入當前小時,以設定裝置上的時間。時間格式為小 時/分鐘(HH/mm)。

步驟4.根據您的位置從「時區」下拉選單中選擇時區。

步驟5.從「FXS Port Envance」下拉選單中選擇FXS埠的電阻抗。外部交換站(FXS)介面直接 連線到電話或傳真機,並提供振鈴、電壓和撥號音。

步驟6.在Daylight Saving Time Rule欄位中輸入要應用於裝置的夏令時規則。其中包括夏令時 的開始、結束和儲存值。要設定:start=mm/day/(weekday);end=mm/day/(weekday);save= time。以下欄位說明夏令時規則的格式。

·mm — 輸入介於1和12之間的月份。例如,一月是1。

·天 — 輸入月份中的日期,範圍為1到31。在結束值時間中,這些值可以為負;這表示儲存 將在當天結束時開始。

·工作日 — 輸入您希望開始時間節省的星期幾(星期一到星期日)

·時間 — 輸入要設定時鐘向前或向後的時間數量,其分別用負數或正數表示。例如,「 –1:15:25」用於設定時鐘後退一小時15分25秒,而「+1:15:25」用於設定時鐘後退一小時 15分25秒。

步驟7.選擇yes 或no,在Daylight Saving Time Enable下拉選單中啟用或禁用夏令時規則。

步驟8.在FXS埠輸入增益欄位中輸入dB中的輸入增益。FXS埠輸入增益控制遠端方收聽的音量 。最多可以寫三個小數位。範圍為6.000到–12.000。預設情況下設定為–3。

步驟9.在「FXS埠輸出增益」欄位中輸入輸出增益(dB)。FXS埠輸出增益控制使用者所聽到的 音量。最多可以寫三個小數位。範圍為6.000到–12.000。預設情況下設定為–3。

步驟10.在「DTMF回放級別」欄位中,以dBm輸入本地DTMF回放級別。最多可以寫一個小數 位。預設設定為–16.0。雙音多頻(DTMF)是按電話按鍵時電話產生的訊號。每個按下的鍵產生 特定頻率的兩個音。

步驟11.在「DTMF回放扭曲」欄位中輸入dBm中的「DTMF回放」扭曲級別。DTMF扭轉水準 產生用於音調變化的頻率,例如如果音調使用低頻率–8且扭轉水準為2,則新的音調頻率為 6高。

步驟12.在「DTMF回放長度」欄位中輸入要分配給DTMF的本地DTMF回放持續時間(以毫秒 為單位)。

步驟13.選擇yes,從「檢測DTMF DTMF 」下拉選單中選擇「yes」以啟用DTMF DTMF QIAN SHI的本地檢測。此功能允許連線到SPA8000的裝置使用ABCD金鑰控制網路。

步驟14.選擇yes從「播放」下拉選單中選擇OOB DTMF DTMF ZHUANG QI的本地播放。

步驟15.從Caller ID Method下拉選單中選擇要應用於呼叫的主叫ID方法。此功能允許呼叫的第 三方檢視用於進行呼叫的電話ID。可以使用多種方法:

·Bellcore (N.Amer,中國) — CID、CIDCW和VMWI。第一環後傳送的FSK (與第一環後 傳送的ETSI FSK相同)(無極性反轉或DTAS)。

·DTMF(芬蘭、瑞典) — 僅限刑偵局。DTMF在極性反轉(無DTAS)後和第一次振鈴前傳 送。

·DTMF(丹麥) — 僅限CID。在第一環之前傳送的DTMF沒有極性反轉和沒有DTAS。

·ETSI DTMF — 僅CID。DTMF在DTAS之後(且無極性反轉)和第一個環之前傳送。

·帶有PR的ETSI DTMF — 僅限CID。DTMF在極性反轉和DTAS之後傳送並在第一環之前傳 送。

·振鈴後ETSI DTMF — 僅限CID。在第一環後傳送的DTMF(無極性反轉或DTAS)。

·ETSI FSK — CID、CIDCW和VMWI。FSK在DTAS之後傳送(但無極性反轉),並在第一 次振鈴之前傳送。在DTAS後等待CPE的ACK以進行CIDCW。

·ETSI FSK,帶PR(英國) — CID、CIDCW和VMWI。FSK在極性反轉和DTAS之後並在第 一環之前傳送。在DTAS後等待CPE的ACK以進行CIDCW。僅當裝置掛機時,才應用極性反 轉。

·DTMF(丹麥),帶PR — 僅CID。DTMF在極性反轉(無DTAS)後和第一次振鈴前傳送。

步驟16.從Caller ID FSK下拉選單中選擇要應用於呼叫的主叫ID FSK標準。頻移鍵控(FSK)用 於裝置顯示其傳送給呼叫的第三方的ID。

步驟17.從Feature Invocation Method下拉選單中選擇Sweden方法或Default用於特徵呼叫。

步驟18.從More Echo Suppression下拉選單中選擇yes啟用回聲抑制。回聲抑制功能可消除呼 叫中可能出現的回聲。此功能有助於增強呼叫的效能。

步驟19.按一下Submit All Changes以儲存組態。